# ىلع VLAN تاكبشو SSID تافّرعم نيوكت ةيتاذلا لوصولا طاقن  $\overline{\phantom{a}}$

# تايوتحملا

ةمدقملا <u>ةيس|س|ْل| ت|بلطتمل|</u> تا<mark>بلطتمل</mark>ا <u>ةمدختسملI تانوكملI</u> ن يوك<u>تل</u>ا AP و VLAN لوحم نيوكت VLAN تاكبشو لوصولا طاقن نيوكت VLAN حاتفم تلكش لوصولا ةطقنل ةيلصألا VLAN ةكبش - ةحوتفملا SSID ةقداصم SSID 802.1x - RADIUS يلخادلا SSID 802.1x - RADIUS يجراخلا SSID - PSK MAC ناونع ةقداصم - SSID ةيلخادلا بيولا ةقداصم - SSID بيولا رورم - SSID ةحصلا نم ققحتلا <u>اهحال ص|و ءاطخأل| ف|ش كت س|</u> **PSK** 802٫1x MAC ةقداصم

# ةمدقملا

:ـل ةيتاذلا (AP (لوصولا طاقن نيوكت ةيفيك دنتسملا اذه حّضوي

- (VLANs (ةيرهاظلا ةيلحملا ةقطنملا تاكبش ●
- ةقداصملا حتف ●
- (RADIUS (ةيلخادلا ديعبلا مدختسملا لاصتا بلط ةقداصم ةمدخ عم x802.1●
- يجراخلا RADIUS عم x802.1●
- (PSK (اقبسم كرتشم حاتفم ●
- MAC ناونع ةقداصم ●
- (يلخادلا رطقلا فصن) بيولا ةقداصم ●
- بيولا رورم ●

# ةيساسألا تابلطتملا

تابلطتملا

:ةيلاتلا عيضاوملاب ةيساسأ ةفرعم كيدل نوكت نأب Cisco يصوت

- $802,1x$
- $\cdot$  PSK
- RADIUS
- بيولا ةقداصم ●

## ةمدختسملا تانوكملا

3700. AP نم JBB)3(15.3 رادصإلا ىلإ دنتسملا اذه يف ةدراولا تامولعملا دنتست

.ةصاخ ةيلمعم ةئيب يف ةدوجوملI ةزهجألI نم دنتسملI اذه يف ةدراولI تامولعملI ءاشنإ مت تناك اذإ .(يضارتفا) حوسمم نيوكتب دنتسملI اذه يف ةمدختسَملI ةزهجألI عيمج تأدب .رمأ يأل لمتحملا ريثأتلل كمهف نم دكأتف ،ليغشتلا ديق كتكبش

ASA لخاد يتاذلا عضولا يف لوصولا ةطقن ىلع اضيأ ةلثمألا هذه قبطنت :حيملت ،ةلصتم لوصولا ةطقن نوكت ثيح لوحملا ذفنم نيوكت نم الدب هنأ وه قرفلا 5506، .ASA ب صاخلا 1/9 gig ىلع نيوكتلا قيبطت متي

## ن**ىوك**تل**ا**

ةكبش ىلإ يمتنت يتلا (SSIDs) تامدخلا قعومجم تافرعم قيبطت نكمي ال :**ةظحالم** ب ةصاخلا نيوكتلا ةلثمأ نيكمت متي مل. تقولا سفن يف ويدار ىلع اهسفن VLAN .اهسفن لوصولا ةطقن ىلع تقولا سفن يف اهسفن VLAN ةكبش تاذ SSIDs

## AP و VLAN لوحم نيوكت

VLANs لا اذه .لوحملاو لوصولا ةطقن نم لك ىلع ةبولطملا VLAN تاكبش نيوكتب مق :لاثم اذه يف لمعتسي

- (يلصأ) 2401 VLAN●
- VLAN 2402
- VLAN 2403

### VLAN تاكبشو لوصولا طاقن نيوكت

Ethernet Gigabit ةهجاولا نيوكت

```
# conf t
# interface gig 0.2401
# encapsulation dot1q 2401 native
# interface gig 0.2402
# encapsulation dot1q 2402
# bridge-group 242
# interface gig 0.2403
```
# encapsulation dot1q 2403 # bridge-group 243 a802.11 ةهجاولا ويدار نيوكت

# interface dot11radio 1.2401 # encapsulation dot1q 2401 native

# interface dot11radio 1.2402 # encapsulation dot1q 2402 # bridge-group 242

# interface dot11radio 1.2403 # encapsulation dot1q 2403 # bridge-group 243

> VLAN ةكبش مدختسي هنأل ،(0 radio11dot ةهجاو) b802.11 ويدار نيوكت متي مل :ةظحالم .لوصولا ةطقنل ةيلصألا

VLAN حاتفم تلكش

# conf t # vlan 2401-2403

:تطبر نوكي ap لا ثيح نراقلا تلكش

# conf t # interface <port-id-where-AP-is-connected> # switchport trunk encapsulation dot1q # switchport mode trunk # switchport trunk native vlan 2401 # switchport trunk allowed vlan 2401-2403 # spanning-tree portfast trunk

## لوصولا ةطقنل ةيلصألا VLAN ةكبش - ةحوتفملا SSID ةقداصم

ءالمعلا صيصخت متيو (ءالمعلل يئرم) هضرع متيو ،نيمأت ىلع اذه SSID فرعم يوتحي ال .ةيلصألا VLAN ةكبشل WLAN ةكبش ىلل نومضندى ني.ذل نييككلساللا

.SSID نيوكتب مق 1. ةوطخلا

# dot11 ssid OPEN # authentication open # guest-mode

.b11 802. ويدار ىلإ SSID صيصختب مق 2. ةوطخلا

# interface dot11radio 0 # ssid OPEN

### SSID 802.1x - RADIUS يلخادلا

مءدت RADIUS مداخك لوص ولI ةطقن نأ ملءI .RADIUS مداخك لوصولI ةطقن اذه SSID مدختسي .MAC و FAST-EAP و LEAP ةقداصم طقف

.RADIUS مداخك لوصولا ةطقن نيكمت 1. ةوطخلا

IP ناونع نأل ارظن ،لوصولا ةطقنل BVI ناونع وه (NAS (ةكبشلا ىلإ لوصولا مداخل IP ناونع .رورم ةملكو مدختسم مسا ءاشنإب مق ،اضيأ .هسفن ىلإ ةقداصملا بلط لسري يذلا وه اذه

```
# aaa new-model
# radius-server local
# nas <a.b.c.d> key 0 <shared-key>
# user <username> password 0 <password>
```
هنأ امب ،ةقداصملا بلط لوصولا ةطقن هيلإ لسرت يذلا RADIUS مداخ نيوكتب مق 2. ةوطخلا .(BVI (AP رسج لوكوتورب ةهجاول هنييعت متي يذلا وه IP ناونع نإف ،يلحملا RADIUS

```
# radius server <radius-server-name>
# address ipv4 <a.b.c.d> auth-port 1812 acct-port 1813
# timeout 10
# retransmit 3
# key 0 <shared-key>
```
#### . RADIUS ةعومجمل اذه RADIUS مداخ نييعت 3. ةوطخلا

```
# aaa group server radius <radius-group>
# server name <radius-server-name>
```
.ةقداصم بولسأل هذه رطقلا فصن ةعومجم نييعتب مق 4. ةوطخلا

# aaa authentication login <eap-method-name> group <radius-group>

#### 2402. VLAN ىلع هنييعتو ،SSID ءاشنإب مق 5. ةوطخلا

```
# dot11 ssid internal-radius
# vlan 2402
# authentication open eap <eap-method-name>
# authentication network-eap <eap-method-name>
# authentication key-management wpa version 2
# mbssid guest-mode
```
.ريفشت∪ا عضو ددحو 802.11a ةهجاولI ىلع SSID نييءتب مق .6 ةوطخلI

# interface dot11radio 1 # mbssid # encryption vlan 2402 mode ciphers aes-ccm # ssid internal-radius

### SSID 802.1x - RADIUS يجراخلا

.يلخادلا RADIUS ل ابيرقت هسفن وه نيوكتلا

.ديدج AAA جذومن نيوكت 1. ةوطخلا

.رطقلا فصنل يجراخلا IP ناونع مدختسأ ،لوصولا ةطقنل IP ناونع نم الدب 2، ةوطخلا

### SSID - PSK

ةكبشل اذه SSID ىلع نيمدختسملا صيصخت متيو نامألل PSK2/WPA اذه SSID مدختسي VLAN 2402.

.SSID نيوكتب مق 1. ةوطخلا

# conf t # dot11 ssid PSK-ex # authentication open # authentication key-management wpa version 2 # wpa-psk ascii 0 <password> # mbssid guest-mode # vlan 2402

. ريفشتلا عضو ليكشتو ويدارلا ةهجاول SSID صيصختب مق 2. ةوطخلا

# interface dot11radio 1 # encryption vlan 2402 mode ciphers aes-ccm # ssid PSK-ex

### MAC ناونع ةقداصم - SSID

وهو .اهب صاخلا MAC ناونع ىلإ ادانتسا ةيكلساللا ةليمعلا ةزهجألا اذه SSID قداصي ،RADIUS يلحمك ap لا لمعي لاثم اذه يف .رورم ةملك/مدختسم مساك MAC ناونع مدختسي RADIUS مداخ ىلع نيوكتلا سفن قيبطت نكميو .ةمئاق ناونع كام نزخي ap لا كلذل .يجراخلا

ةطقنب صاخلا BVI وه IP NAS ناونع .RADIUS مداخك لوصولا ةطقن نيكمت 1. ةوطخلا .AABBCCCC MAC ناونع مادختساب ليمعلل لاخدإلا ءاشنإب مق .لوصولا

# aaa new-model # radius-server local # nas <a.b.c.d> key 0 <shared-key> # user aaaabbbbcccc password 0 aaaabbbbcccc mac-auth-only وهو) ةقداصملا بلط لوصولا ةطقن هيلإ لسرت يذلا RADIUS مداخ نيوكتب مق 2. ةوطخلا .(اەس فن لوصول| ةطقن

# radius server <radius-server-name> # address ipv4 <a.b.c.d> auth-port 1812 acct-port 1813 # timeout 10 # retransmit 3 # key 0 <shared-key>

.RADIUS ةعومجمل اذه RADIUS مداخ نييعت 3. ةوطخلا

# aaa group server radius <radius-group> # server name <radius-server-name>

.ةقداصم بولسأل هذه رطقJا فصن ةعومجم نيءتب مق .4 ةوطخلا

# aaa authentication login <mac-method> group <radius-group> 2402. مقر VLAN ةكبشل هنييعتب لاثملا اذه موقي ،SSID ءاشنإب مق 5. ةوطخلا

# dot11 ssid mac-auth # vlan 2402 # authentication open mac-address <mac-method> # mbssid guest-mode

. a11 802. ةهجاولل SSID صيصختب مق 6. ةوطخلا

# interface dot11radio 1 # mbssid # ssid mac-auth

### ةيلخادلا بيولا ةقداصم - SSID

لاخدإل بيو ةقداصم لخدم ىلإ اذه SSID ب نولصتي نيذلا نيمدختسملا هيجوت ةداعإ متت ىلإَ لوصِوْلا قح مەيدل حبصي ،ةقداصملا حاجن ةَلاحَ يفُو ،ةحِلْاصَ رورمَ ةملكُ/مَدختسَم مسا .يلحملا RADIUS مداخ ىلع نيمدختسملا نيزخت متي ،لاثملا اذه يف .ةكبشلا

2403. مقر VLAN ةكبشل SSID صيصخت متي ،لاثملا اذه يف

ةطقنب صاخلا BVI وه IP NAS ناونع .RADIUS مداخك لوصولا ةطقن نيكمت 1. ةوطخلا .لوص ولI

```
# aaa new-model
# radius-server local
# nas <a.b.c.d> key 0 <shared-key>
```
وهو) ةقداصملا بلط لوصولا ةطقن هيلإ لسرت يذلا RADIUS مداخ نيوكتب مق 2. ةوطخلا .(اەسفەن لوصولا ةطقن

```
# address ipv4 <a.b.c.d> auth-port 1812 acct-port 1813
# timeout 10
# retransmit 3
# key 0 <shared-key>
```
#### . RADIUS ةعومجم ىلإ اذه RADIUS مداخ نييعت 3. ةوطخلا

```
# aaa group server radius <radius-group>
# server name <radius-name>
.ةقداصم بولسأل هذه رطقلا فصن ةعومجم نييءتب مق .4 ةوطخلا
```
# aaa authentication login <web-method> group <radius-group>

```
  . لوبقلا تاسايس ءاشنإب مق 5. ةوطخلا
```

```
# ip admission name webauth-pol proxy http
# ip admission name webauth-pol method-list authentication <web-method>
```
#### . SSID نيوكتب مق 6. ةوطخلا

```
# conf t
# dot11 ssid webauth-autonomous
# authentication open
# web-auth
# vlan 2403
# mbssid guest-mode
```
#### . ةهجاولل SSID نييعتب مق 7. ةوطخلا

# conf t # int dot11radio 1 # ssid webauth-autonomous

#### . ىنميلا ةيعرفلا ةهجاولا ىلإ جهنلا نييعتب مق 8. ةوطخلا

# conf t # int dot11radio 1.2403 # ip admission webauth-pol

> ىلع ةرشابم ةسايسلا قيبطت متيسف ،لصأل ىلع لمعي SSID ناك اذإ :**ةظحالم** .(1 dot11radio وأ 0 dot11radio) ةيعرفJا ةهجاولI ىلع سيلو ،ةهجاول

.فويض ل نيم دختسمل ل رورمل قملك/مدختسمل مسا ءاشنإب مق .9 ةوطخل

# conf t # dot11 guest # username <username> lifetime 35000 password <password>

## بيولا رورم - SSID

بيو لخدم ىلإ ههيجوت ةداعإ متتس ،بيولا ربع ريرمت نيوكتب SSID ب ليمع لاصتا دنع نء مدخُتسملا نكمتي نلف ،كلذك رمألا نكي مل اذإو ،َةكبشَلا مادختسإ طورشُو دَونب لوبقلَ .ةمدخلا مادختسإ

.ةيلصألا VLAN ةكبشل SSID نييعتب لاثملا اذه موقي

.لوخدلا ةسايس ءاشنإب مق 1. ةوطخلا

# config t # ip admission name web-passth consent .اذه SSID ب ءالمعل لاصت ادنع اهضرع متىس يت ل اقل اس رل اددح .2 ةوطخل

# ip admission consent-banner text % ======= WELCOME ====== Message to be displayed to clients ......... ......... ......... ......... ......... %

```
.SSID ءاشنإب مق 3. ةوطخلا
```
# dot11 ssid webpassth-autonomous # web-auth # authentication open # guest-mode

ويدارلا ىلإ لوخدلا ةسايسو SSID نييعت 4. ةوطخلا

```
# interface dot11radio { 0 | 1 }
# ssid webpassth-autonomous
# ip admission web-passth
```
# ةحصلا نم ققحتلا

.حيحص لكشب نيوكتلا لمع ديكأتل مسقلا اذه مدختسا

### 11dot تانارتقا ضرع #

نييكلساللا ءالمعلاب صاخلا SSID مساو 6IPv و 4IPv ناونعو MAC ناونع رهظي اذهو .نيلصتملا

```
ap# show dot11 associations
```
802.11 Client Stations on Dot11Radio0: SSID [webpassth-autonomous] : MAC Address IP address IPV6 address Device Name Parent State c4b3.01d8.5c9d 172.16.0.122 :: unknown self Assoc

#### # show dot11 associations aaa.bbbb.cccc

و RSSI هنأ ىلع MAC ناونع يف ددحملا يكلساللا ليمعلا ليصافت نم ديزملا حضوي اذهو . اهريغو ةموعدملا تانايبلا تالدعمو SNR

ap# **show dot11 associations c4b3.01d8.5c9d** Address : c4b3.01d8.5c9d Name : NONE IP Address : 172.16.0.122 IPv6 Address : :: Gateway Address : 0.0.0.0 Netmask Address : 0.0.0.0 Interface : Dot11Radio 0 Bridge-group : 1 reap\_flags\_1 : 0x0 ip\_learn\_type : 0x0 transient\_static\_ip : 0x0 Device : unknown Software Version : NONE CCX Version : NONE Client MFP : Off State : Assoc Parent : self SSID : webpassth-autonomous VLAN : 0 Hops to Infra : 1 Association Id : 1 Clients Associated: 0 Repeaters associated: 0 Tunnel Address : 0.0.0.0 Key Mgmt type : NONE Encryption : Off Current Rate : m15b2 Capability : WMM ShortHdr ShortSlot Supported Rates : 1.0 2.0 5.5 11.0 6.0 9.0 12.0 18.0 24.0 36.0 48.0 54.0 m0-2 m1-2 m2-2 m3-2 m4- 2 m5-2 m6-2 m7-2 m8-2 m9-2 m10-2 m11-2 m12-2 m13-2 m14-2 m15-2 Voice Rates : disabled Bandwidth : 20 MHz Signal Strength : -30 dBm Connected for : 447 seconds Signal to Noise : 56 dB Activity Timeout : 56 seconds Power-save : On Last Activity : 4 seconds ago Apsd DE AC(s) : NONE Packets Input : 1035 Packets Output : 893 Bytes Input : 151853 Bytes Output : 661627 Duplicates Rcvd : 1 Data Retries : 93 Decrypt Failed : 0 RTS Retries : 0 MIC Failed : 0 MIC Missing : 0

Packets Redirected: 0 Redirect Filtered: 0 IP source guard failed : 0 PPPoE passthrough failed : 0 DAI failed : IP mismatch : 0 src MAC mismatch : 0 target MAC mismatch : 0 Existing IP failed : 0 New IP failed : 0 11w Status : Off

#### # show dot11 webauth-session

مت اذإ مدختسملا مساو بيولا ريرمت وأ بيولا ةقداصمل 4IPv ناونعو MAC ناونع حضوي اذهو .بيولا ةقداصمل SSID نيوكت

c4b3.01d8.5c9d 172.16.0.122 connected

#### # show dot11 bssid

.ويدار ةهجاو لكل WLAN تاكبشب ةطبترملا BSSIDs ضرعي اذه

#### ap# **show dot11 bssid**

Interface BSSID Guest SSID Dot11Radio0 00c8.8b1b.49f0 Yes webpassth-autonomous Dot11Radio1 00c8.8b04.ffb0 Yes PSK-ex Dot11Radio1 00c8.8b04.ffb1 Yes mac-auth

#### رسجلا ضرع ضرع ضرع #

.رسجلا تاعومجمو ةيعرفلا تاهجاولا نيب ةقالعلا حضوي اذهو

#### ap# **show bridge verbose**

Total of 300 station blocks, 297 free Codes: P - permanent, S - self

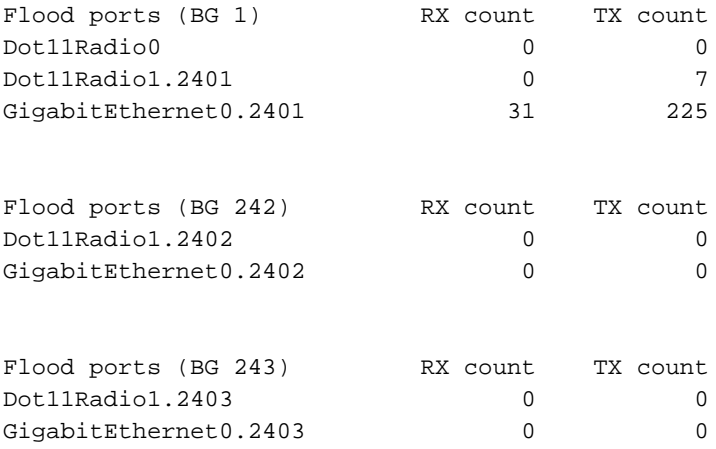

# اهحالصإو ءاطخألا فاشكتسا

.اهحالصإو نيوكتلا ءاطخأ فاشكتسال اهمادختسإ كنكمي تامولعم مسقلا اذه رفوي

#### # clear dot11 client aaa.bbbb.cccc

.ةكبشلاب يكلسال ليمع لاصتا عطق يف رمألا اذه دعاسي

#### ةحضاو 11 ةطقن بيو ةقداصم مدختسم مدختسم مسا #

.ددحملا مدختسملل بيو ةقداصم ةسلج فذح يف رمألا اذه دعاسي

:ليمعلل ةقداصملا ةيلمع نم ققحتلل هذه ءاطخألا حيحصت رماوأ ليغشتب مق

# debug condition mac-address <H.H.H>

# debug dot11 client

# debug radius authentication

# debug dot11 mgmt ssid

# debug dot11 mgmt interface

#### PSK

\*Apr 16 02:06:47.885: (6c94.f871.3b73): SM: ---Open Authentication 0x9630924: AuthReq (0)SM: Init (0) --> Auth\_not\_Assoc (1) \*Apr 16 02:06:47.885: dot11\_mgmt: [2A937303] send auth=0, status[0] to dst=6c94.f871.3b73, src=f07f.06f4.4430, bssid=f07f.06f4.4430, seq=2, if=Dot11Radio1 \*Apr 16 02:06:47.885: (6c94.f871.3b73): SM: ---Open Authentication 0x9630924: AssocReq (1)SM: Auth\_not\_Assoc (1) --> DONT CHANGE STATE (255) \*Apr 16 02:06:47.889: (0000.0000.0000): dot11\_mgmt: insert mac 6c94.f871.3b73 into ssid[PSK-ex] tree

!----- Authentication frame received from the client and response

\*Apr 16 02:06:47.889: (6c94.f871.3b73): SM: ---Open Authentication 0x9630924: IAPP-Resp (3)SM: IAPP\_get (5) --> DONT CHANGE STATE (255) \*Apr 16 02:06:47.889: (6c94.f871.3b73): SM: ---Open Authentication 0x9630924: Drv Add Resp (8)SM: Drv\_Add\_InProg (8) --> DONT CHANGE STATE (255) \*Apr 16 02:06:47.889: (0000.0000.0000): dot11\_mgmt: [2A937B59] send assoc resp, status[0] to dst=6c94.f871.3b73, aid[1] on Dot11Radio1

!------ Association frame received from client and response

\*Apr 16 02:06:47.889: (0000.0000.0000): dot11\_aaa: Starting wpav2 4-way handshake for PSK or pmk cache supplicant 6c94.f871.3b73 \*Apr 16 02:06:47.889: (0000.0000.0000): dot11\_aaa: sending eapol to client on BSSID f07f.06f4.4430 \*Apr 16 02:06:47.889: (0000.0000.0000): dot11\_aaa: [count = 1] Sent PTK msg 1 to client, no timer set \*Apr 16 02:06:47.893: (0000.0000.0000): dot11\_aaa: Received wpav2 ptk msg2 \*Apr 16 02:06:47.901: (0000.0000.0000): dot11\_aaa: sending eapol to client on BSSID f07f.06f4.4430 \*Apr 16 02:06:47.901: (0000.0000.0000): dot11\_aaa: [count = 1] Sent PTK msg 3 to client, no timer set \*Apr 16 02:06:47.901: (0000.0000.0000): dot11\_aaa: Received EAPOL packet from client \*Apr 16 02:06:47.901: (0000.0000.0000): dot11\_aaa: wpav2 recv PTK MSG4 \*Apr 16 02:06:47.901: (0000.0000.0000): dot11\_aaa: 4-way Handshake pass for client

!----- Successfull 4-way-handshake

\*Apr 16 02:06:47.901: (0000.0000.0000): dot11\_aaa: Sending auth response: 2 for client \*Apr 16 02:06:47.901: (6c94.f871.3b73): SM: ---Open Authentication 0x9630924: AAA Auth OK (5)SM:  $AAA\_With (6) \leftarrow> Assoc (2)$ \*Apr 16 02:06:47.901: %DOT11-6-ASSOC: Interface Dot11Radio1, Station 6c94.f871.3b73 Associated KEY\_MGMT[WPAv2 PSK] \*Apr 16 02:06:47.901: (0000.0000.0000): dot11\_aaa: client Associated

!----- Authentication completed

\*Apr 16 02:06:50.981: (0000.0000.0000): dot11\_mgmt: Updating the client IP (172.16.0.91) to the controller

!-------Client's IP address updated on the AP database

802٫1x

 \*Apr 14 09:54:03.083: (38b1.db54.26ff): SM: ---Open Authentication 0x9630924: AuthReq (0)SM: Init (0) --> Auth\_not\_Assoc (1) \*Apr 14 09:54:03.083: dot11\_mgmt: [75F0D029] send auth=0, status[0] to dst=38b1.db54.26ff, src=f07f.06f4.4430, bssid=f07f.06f4.4430, seq=2, if=Dot11Radio1 !----- Authentication frame received from the client and response \*Apr 14 09:54:03.091: (38b1.db54.26ff): SM: ---Open Authentication 0x9630924: AssocReq (1)SM: Auth\_not\_Assoc (1) --> DONT CHANGE STATE (255) \*Apr 14 09:54:03.091: (0000.0000.0000): dot11\_mgmt: insert mac 38b1.db54.26ff into ssid[internal-radius] tree \*Apr 14 09:54:03.091: (0000.0000.0000): dot11\_mgmt: [75F0F8AE] send assoc resp, status[0] to dst=38b1.db54.26ff, aid[1] on Dot11Radio1 !------ Association frame received from client and response \*Apr 14 09:54:03.091:  $(0000.0000.0000)$ : dot11 aaa: Received dot11 aaa auth request for clientSSID: internal-radius, auth\_algorithm 0, key\_mgmt 1027073 \*Apr 14 09:54:03.095: (0000.0000.0000): dot11\_aaa: eap list name: eap-method \*Apr 14 09:54:03.095: (0000.0000.0000): dot11\_aaa: Send auth request for this client to local Authenticator \*Apr 14 09:54:03.095: (0000.0000.0000): dot11\_auth: Sending EAPOL to requestor \*Apr 14 09:54:03.095: (0000.0000.0000): dot11\_aaa: Received DOT11\_AAA\_EAP from Local Authenticator \*Apr 14 09:54:03.095: (0000.0000.0000): dot11\_aaa: sending eapol to client on BSSID f07f.06f4.4430 \*Apr 14 09:54:05.103: (0000.0000.0000): dot11\_aaa: Received EAPOL packet from client \*Apr 14 09:54:05.107: RADIUS(0000003B): Send Access-Request to 172.16.0.48:1812 id 1645/12, len 194 \*Apr 14 09:54:05.107: RADIUS: User-Name [1] 7 "user1" . . . \*Apr 14 09:54:05.119: RADIUS: Received from id 1645/14 172.16.0.48:1812, Access-Accept, len 214 \*Apr 14 09:54:05.119: RADIUS: User-Name [1] 28 "user1 " !------ 802.1x Authentication success \*Apr 14 09:54:05.119: (0000.0000.0000): dot11\_auth: Checking for Airespace-Vlan-Name in server attributes \*Apr 14 09:54:05.119: (0000.0000.0000): dot11\_auth: Checking for VLAN ID in server attributes \*Apr 14 09:54:05.119: (0000.0000.0000): dot11\_auth: Checking for Airespace-Acl-Name in server attributes \*Apr 14 09:54:05.119: (0000.0000.0000): dot11\_auth: client authenticated, node\_type 64 for application 0x1 !------ AP verifies if there is any attribute pushed by the RADIUS server \*Apr 14 09:54:05.119: (0000.0000.0000): dot11\_aaa: [count = 1] Sent PTK msg 1 to client, no timer set \*Apr 14 09:54:05.123: (0000.0000.0000): dot11\_aaa: Received wpav2 ptk msg2 \*Apr 14 09:54:05.131: (0000.0000.0000): dot11\_aaa: [count = 1] Sent PTK msg 3 to client, no timer set \*Apr 14 09:54:05.131: (0000.0000.0000): dot11\_aaa: wpav2 recv PTK MSG4 \*Apr 14 09:54:05.131: (0000.0000.0000): dot11 aaa: 4-way Handshake pass for client \*Apr 14 09:54:05.131: (38b1.db54.26ff): SM: ---Open Authentication 0x9630924: AAA Auth OK (5)SM: AAA  $Auth (6)$  -->  $Assoc (2)$ 

!------ 4-way-handshake process completed

\*Apr 14 09:54:05.131: %DOT11-6-ASSOC: Interface Dot11Radio1, Station 38b1.db54.26ff Associated KEY\_MGMT[WPAv2] \*Apr 14 09:54:05.131: (0000.0000.0000): dot11\_aaa: client Associated

!----- Authentication completed

\*Apr 14 09:54:05.611: (0000.0000.0000): dot11\_mgmt: Updating the client IP (172.16.0.90) to the controller

!-------Client's IP address updated on the AP database

#### MAC ةقداصم

 \*Apr 16 03:42:14.819: (2477.033a.e00c): SM: ---Open Authentication 0x947A804: AuthReq (0)SM: Init (0) --> Auth\_not\_Assoc (1) \*Apr 16 03:42:14.819: dot11\_mgmt: [EE8DFCD2] send auth=0, status[0] to dst=2477.033a.e00c, src=f07f.06f4.4430, bssid=f07f.06f4.4430, seq=2, if=Dot11Radio1

!----- Authentication frame received from the client and response

\*Apr 16 03:42:14.823: (2477.033a.e00c): SM: ---Open Authentication 0x947A804: AssocReq (1)SM: Auth\_not\_Assoc (1) --> DONT CHANGE STATE (255) \*Apr 16 03:42:14.823: (0000.0000.0000): dot11\_mgmt: insert mac 2477.033a.e00c into ssid[macauth] tree \*Apr 16 03:42:14.823: (0000.0000.0000): dot11\_mgmt: [EE8E12C4] send assoc resp, status[0] to dst=2477.033a.e00c, aid[1] on Dot11Radio1

!------ Association frame received from client and response

\*Apr 16 03:42:14.823: (0000.0000.0000): dot11\_aaa: Received dot11\_aaa\_auth\_request for clientSSID: mac-auth, auth algorithm 0, key mgmt 0 \*Apr 16 03:42:14.823: (0000.0000.0000): dot11\_aaa: Start local Authenticator request \*Apr 16 03:42:14.823: (0000.0000.0000): dot11\_auth: Start auth method MAC

\*Apr 16 03:42:14.827: RADIUS(00000050): Send Access-Request to 172.16.0.48:1812 id 1645/81, len 169 \*Apr 16 03:42:14.827: RADIUS: User-Name [1] 14 "2477033ae00c" \*Apr 16 03:42:14.827: RADIUS: Calling-Station-Id [31] 16 "2477.033a.e00c"

\*Apr 16 03:42:14.827: RADIUS: Received from id 1645/81 172.16.0.48:1812, Access-Accept, len 116 \*Apr 16 03:42:14.827: RADIUS: User-Name [1] 28 "2477033ae00c

!------ MAC Authentication success

\*Apr 16 03:42:14.827: (0000.0000.0000): dot11\_auth: Checking for SSID in server attributes \*Apr 16 03:42:14.827: (0000.0000.0000): dot11\_auth: Checking for Airespace-Vlan-Name in server attributes \*Apr 16 03:42:14.827: (0000.0000.0000): dot11\_auth: Checking for VLAN ID in server attributes \*Apr 16 03:42:14.827: (0000.0000.0000): dot11\_auth: Checking for Airespace-Acl-Name in server attributes

!------ AP verifies if there is any attribute pushed by the RADIUS server

\*Apr 16 03:42:14.827: (0000.0000.0000): dot11\_auth: client authenticated, node\_type 64 for application 0x1 \*Apr 16 03:42:14.827: (0000.0000.0000): dot11\_aaa: Received DOT11\_AAA\_SUCCESS from Local

Authenticator \*Apr 16 03:42:14.827: (2477.033a.e00c): SM: ---Open Authentication 0x947A804: AAA Auth OK (5)SM:  $AAA\_Auth$  (6) -->  $Assoc$  (2) \*Apr 16 03:42:14.827: %DOT11-6-ASSOC: Interface Dot11Radio1, Station 2477.033a.e00c Associated KEY\_MGMT[NONE]

!----- Authentication completed

\*Apr 16 03:42:16.895: (0000.0000.0000): dot11\_mgmt: Updating the client IP (172.16.0.92) to the controller

!-------Client's IP address updated on the AP database

ةمجرتلا هذه لوح

ةي الآلال تاين تان تان تان ان الماساب دنت الأمانية عام الثانية التالية تم ملابات أولان أعيمته من معت $\cup$  معدد عامل من من ميدة تاريما $\cup$ والم ميدين في عيمرية أن على مي امك ققيقا الأفال المعان المعالم في الأقال في الأفاق التي توكير المالم الما Cisco يلخت .فرتحم مجرتم اهمدقي يتلا ةيفارتحالا ةمجرتلا عم لاحلا وه ىل| اًمئاد عوجرلاب يصوُتو تامجرتلl مذه ققد نع امتيلوئسم Systems ارامستناه انالانهاني إنهاني للسابلة طربة متوقيا.